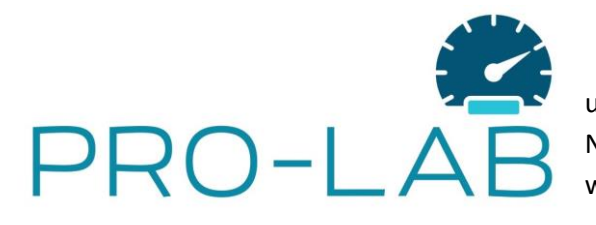

## **PRO-LAB Tomasz Rongiers Kamil Bartoszek s.c.**

ul. Żeromskiego 6 lok. 1, 43-502 Czechowice-Dziedzice NIP: 6521744404 REGON: 382142899 [www.pro-labs.pl](http://www.pro-labs.pl/) biuro@pro-labs.pl

Sprawdź czy twój klucz DLK Pro prawidłowo odczytuje karty drugiej generacji

- 1. Sprawdź wersję oprogramowania klucza:
	- A. Włącz klucz
	- B. Sprawdź wersję oprogramowania klucza:

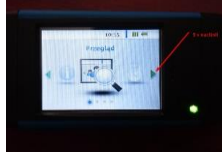

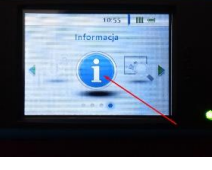

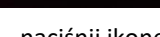

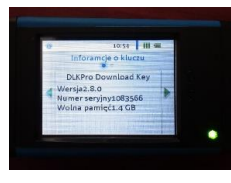

Trzy razy naciśnij strzałkę w prawo, maciśnij ikonę brześliczytaj wersję

- C. Jeśli wersja jest co najmniej 3.0.0 lub wyższa przejdź do kroku 3
- 2. Jeśli oprogramowanie jest niższej wersji nić 3.0.0 zaktualizuj klucz.
	- A. Oprogramowanie powinno się automatycznie zaktualizować po uruchomieniu aplikacji na komputerze podłączonym do internetu:

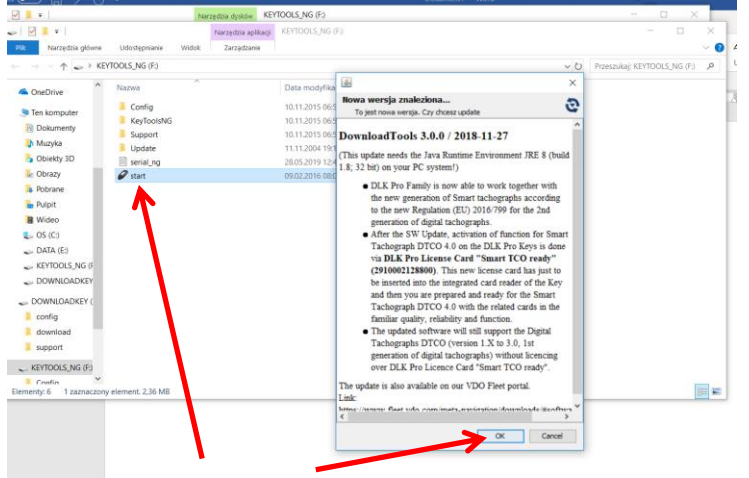

UWAGA: na komputerze musi być zainstalowana aplikacja JAVA.

- 3. Włóż do wyłączonego klucza kartę aktualizacyjną którą kupisz w **PRO-LAB**, po kilku sekundach licencja na tachografy i karty drugiej generacji jest aktywna
- 4. Zapisz na karcie nr swojego klucza, kartę zachowaj
- 5. Prawidłowo licencjonowany klucz powinien mieć oznaczoną licencję:

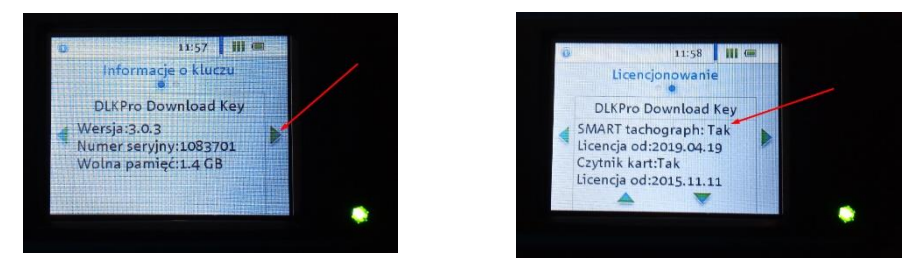

6. Plik z karty warsztatowej drugiej generacji pobrany przy pomocy DLK Pro z licencją na te karty ma około 70 kB wielkości.